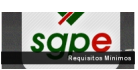

A equipe de suporte e administração do Sistema de Gestão de Protocolo Eletrônico torna público os requisitos mínimos para as assinaturas digitais:

- 1. Desinstalar JAVA anteriores, se necessário;
- 2. Instalar JAVA 7.u51 ou superior ( http://www.java.com/pt\_BR/download/ );
- 3. Verificar no site o JAVA e marcar "não perguntar novamente";

4. Adicionar http://sgpe.sea.sc.gov.br/sgpe/ em Iniciar > Todos Programas > Java > Configure Java > Aba Segurança > Editar List[a de Sites;](http://www.java.com/pt_BR/download/)

- 5. Instalar Mozilla Firefox versões 20-26 ou superior (recomendada a instalação da versão 27);
- 6. Instalar A[dobe Flash, Reader, Shockwave](http://sgpe.sea.sc.gov.br/sgpe/), Air;

7. Instalar SafeSign - Gerenciador Criptográfico ((verificar no site: http://www.certisign.com.br/ atendimento-suporte );

8. Instalar Driver da Leitora e do Cartão Inteligente ou do Driver do Token (verificar no site: htt p://www.certisign.com.br/atendimento-suporte

[\);](http://www.certisign.com.br/atendimento-suporte)